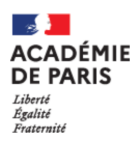

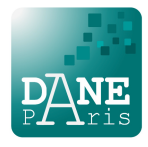

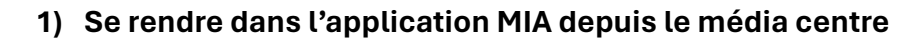

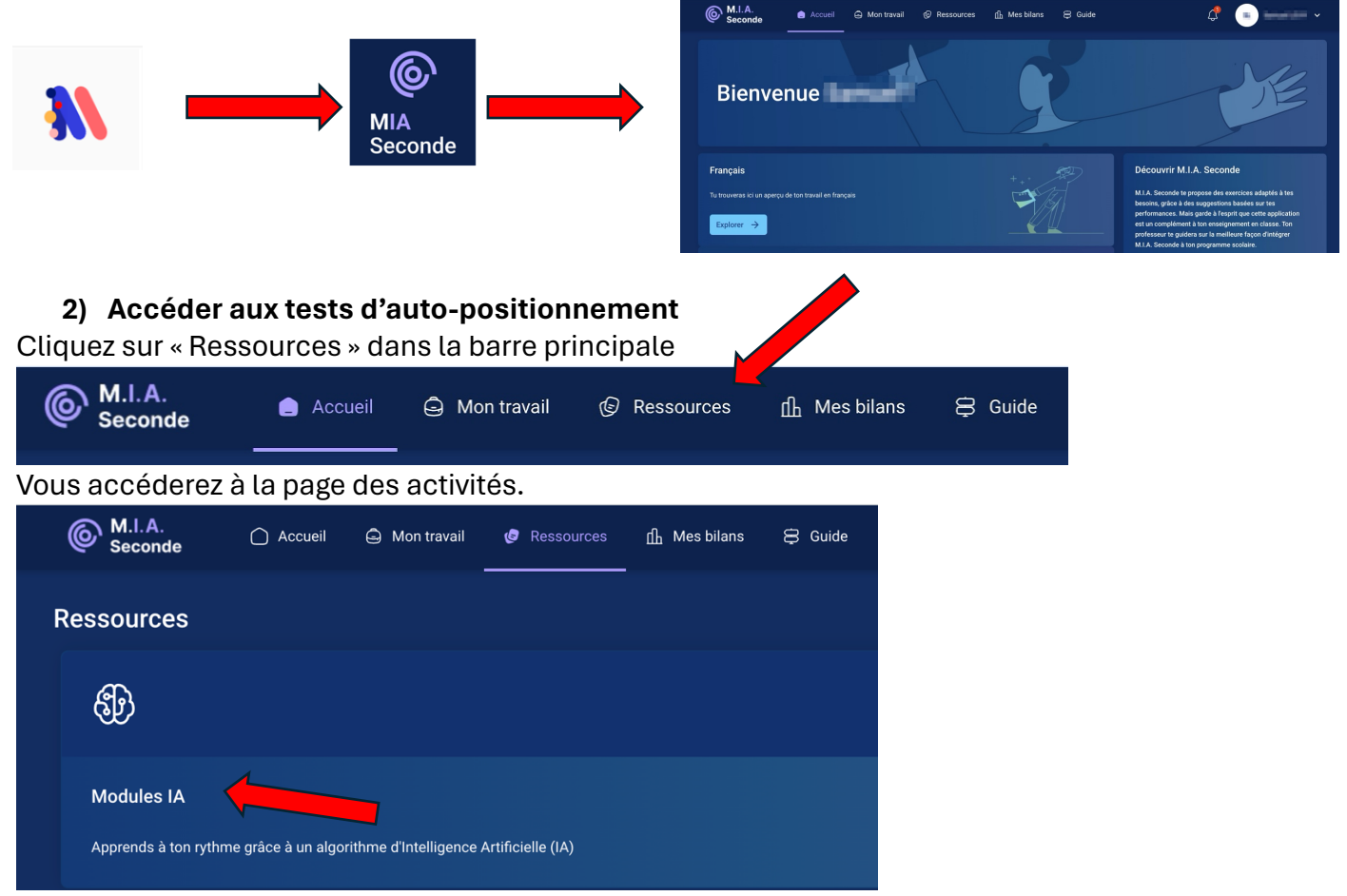

Cliquez alors sur « Modules IA »

## **3) Lancer un test.**

Vous pouvez alors lancer un test d'auto-positionnement. L'IA va analyser vos réponses sans vous indiquer si celles-ci sont correctes ou fausses (vous pourrez le savoir à la fin du test). L'IA vous proposera alors des parcours personnalisés en fonction de vos réponses.

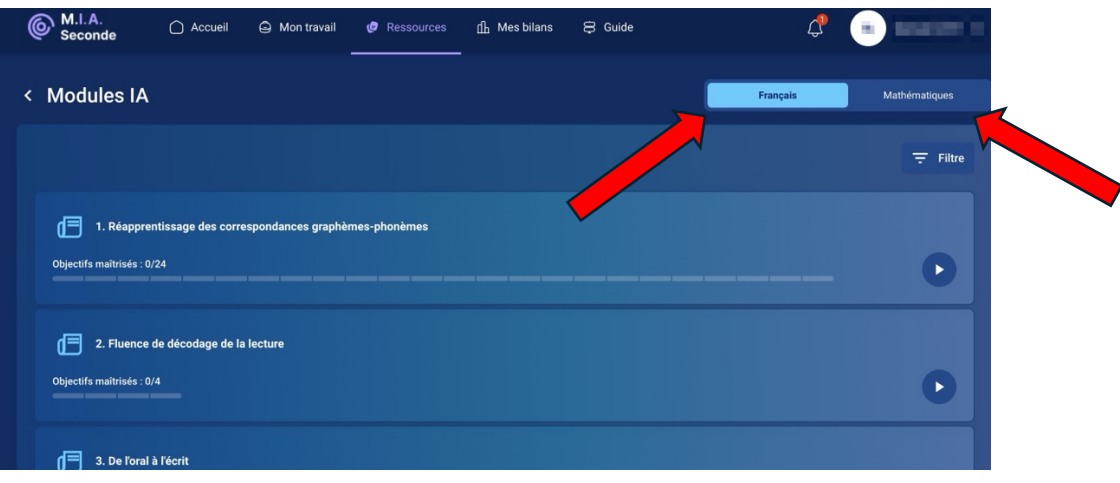

Vous pouvez choisir un test en Français ou en Mathématiques. Vos enseignants vous diront quels tests réaliser en premier.